# **Deployment & Virtualization**

Joseph Chazalon, Clément Demoulins {firstname.lastname@lrde.epita.fr}
February 2020

EPITA Research & Development Laboratory (LRDE)

# About this course

1/64

# Agenda Tools and Grading

This is a course about containers using **Docker** 

- · What it is.
- · How to use it for simple, then less simple cases.
- Practice.

Course outline: 3 sessions of 4 hours

- session #1: Docker basics Using containers
- session #2: Write Dockerfiles and create images
- · session #3: Dockerize some piece of software to distribute it

# Tools

- · Website: Where all resources are
  - https://www.lrde.epita.fr/~jchazalo/teaching/DVIRT/
  - · Find the subdirectory for your session: 202002\_IMAGE\_S8
- · Moodle: Where you need to go for grading
  - https://moodle.cri.epita.fr/course/view.php?id=59
  - · Enrol ASAP to be able to complete the first quiz

Graded content for each session, using Moodle.

- For sessions 1 and 2: 10 minutes guiz on Moodle at the end of each session
  - · opens approx. 20 mn before session end
  - · closes approx. 5 mn after session end
  - $\cdot$  10 mn to answer all questions once you started the quiz
  - · 10 questions about both lecture and practice
- · Session 3: Mini-project
  - · results for final session must be submitted through Moodle
  - · Deadline: Monday, March 2nd, 23:59

2 / 64

# Development and Deployment

# Software stack illustrated

A real case of two incompatible software stacks we had to handle.

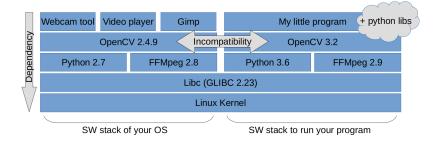

Figure 1: Incompatible software stacks

4 / 64

# Many solutions, sometimes good, sometimes bad...

challenges

- Use libs with forward/backward compatibility (not so common)
- Fix bad dependency declarations in packages (ex: 2.2 vs 2.1+)
- Use language compatibility layer (Python six)
- Rebuild stuff manually opency 4.0 > ffmpeg > h.264 > some weird assembler > libc issue
- Install various versions of libs at different places
  - Heavy use of \$LD\_LIBRARY\_PATH
  - · Tricky build issues with Python packages
  - Use complicated tools to manage that (env\_modules)
- · Use virtual environment with Python
  - · Then try to use matplotlib and say adios to display windows
  - · Or try to install PyQt4 and start using miniConda
- Force everyone to use the same version of CUDA / CUDNN
- · Become a distro package maintainer

• ...

# Dependency hell

5 / 64

When you have to rebuild manually, step by step, all your software stack checking each dependency.

You end up doing the job of distribution maintainers, which is hard and painful.

It takes you ages and a lot of computing power to recompile everything.

# What are you paid for? Deployment challenge Static website | postgreeq + pgv6 + v6 | postgreeq + pgv6 + v6 | postgreeq + pgv6 + v6 | postgreeq + pgv6 + v6 | postgreeq + pgv6 + v6 | postgreeq + pgv6 + v6 | postgreeq + pgv6 + v6 | postgreeq + pgv6 + v6 | postgreeq + pgv6 + v6 | postgreeq + pgv6 + v6 | postgreeq + pgv6 + v6 | postgreeq + pgv6 + v6 | postgreeq + pgv6 + v6 | postgreeq + pgv6 + v6 | postgreeq + pgv6 + v6 | postgreeq + pgv6 + v6 | postgreeq + pgv6 + v6 | postgreeq + pgv6 + v6 | postgreeq + pgv6 + v6 | postgreeq + pgv6 + v6 | postgreeq + pgv6 + v6 | postgreeq + pgv6 + v6 | postgreeq + pgv6 + v6 | postgreeq + pgv6 + v6 | postgreeq + pgv6 + v6 | postgreeq + pgv6 + v6 | postgreeq + pgv6 + v6 | postgreeq + pgv6 + v6 | postgreeq + pgv6 + v6 | postgreeq + pgv6 + v6 | postgreeq + pgv6 + v6 | postgreeq + pgv6 + v6 | postgreeq + pgv6 + v6 | postgreeq + pgv6 + v6 | postgreeq + pgv6 + v6 | postgreeq + pgv6 + v6 | postgreeq + pgv6 + v6 | postgreeq + pgv6 + v6 | postgreeq + pgv6 + v6 | postgreeq + pgv6 + v6 | postgreeq + pgv6 + v6 | postgreeq + pgv6 + v6 | postgreeq + pgv6 + v6 | postgreeq + pgv6 + v6 | postgreeq + pgv6 + v6 | postgreeq + pgv6 + v6 | postgreeq + pgv6 + v6 | postgreeq + pgv6 + v6 | postgreeq + pgv6 + v6 | postgreeq + pgv6 + v6 | postgreeq + pgv6 + v6 | postgreeq + pgv6 + v6 | postgreeq + pgv6 + v6 | postgreeq + pgv6 + v6 | postgreeq + pgv6 + v6 | postgreeq + pgv6 + v6 | postgreeq + pgv6 + v6 | postgreeq + pgv6 + v6 | postgreeq + pgv6 + v6 | postgreeq + pgv6 + v6 | postgreeq + pgv6 + v6 | postgreeq + pgv6 + v6 | postgreeq + pgv6 + v6 | postgreeq + pgv6 + v6 | postgreeq + pgv6 + v6 | postgreeq + pgv6 + v6 | postgreeq + pgv6 + v6 | postgreeq + pgv6 + v6 | postgreeq + pgv6 + v6 | postgreeq + pgv6 + v6 | postgreeq + pgv6 + v6 | postgreeq + pgv6 + v6 | postgreeq + pgv6 + v6 | postgreeq + pgv6 + v6 | postgreeq + pgv6 + v6 | postgreeq + pgv6 + v6 | postgreeq + pgv6 + v6 | postgreeq + pgv6 + v6 | postgreeq + pgv6 + v6 | postgreeq + pgv6 + v6 | postgreeq + pgv6 + v6 | postgreeq + pgv6 + v6 | postgreeq + pgv

But what you really want is simply to separate:

- · your development & product software stack
- · your OS & userland software stack

And what about deployment?

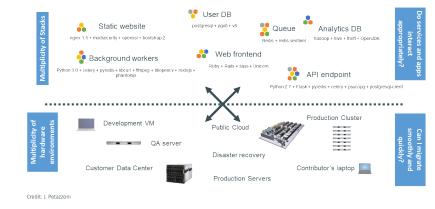

7/64

# Deployment matrix of hell

Credit: J. Petazzoni

|     |                    |                   | 1         |                       |                   |              | <u>—</u>                | 111                 |
|-----|--------------------|-------------------|-----------|-----------------------|-------------------|--------------|-------------------------|---------------------|
|     |                    | Development<br>VM | QA Server | Single Prod<br>Server | Onsite<br>Cluster | Public Cloud | Contributor's<br>laptop | Customer<br>Servers |
|     | Queue              | ?                 | ?         | ?                     | ?                 | ?            | ?                       | ?                   |
|     | Analytics DB       | ?                 | ?         | ?                     | ?                 | ?            | ?                       | ?                   |
| ••  | User DB            | ?                 | ?         | ?                     | ?                 | ?            | ?                       | ?                   |
|     | Background workers | ?                 | ?         | ?                     | ?                 | ?            | ?                       | ?                   |
| ••• | Web frontend       | ?                 | ?         | ?                     | ?                 | ?            | ?                       | ?                   |
| ••  | Static website     | ?                 | ?         | ?                     | ?                 | ?            | ?                       | ?                   |

Solutions

# Containers and Virtual Machines (1/2)

## Containers

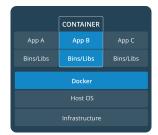

Containers are an abstraction at the app layer that packages code and dependencies together. Multiple containers can run on the same machine and share the OS kernel with other containers, each running as isolated processes in user space. Containers take up less space than VMs (container images are typically tens of MBs in size), and start almost instantly.

### Virtual Machines

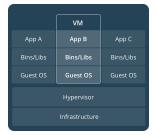

Virtual machines (VMs) are an abstraction of physical hardware turning one server into many servers. The hypervisor allows multiple VMs to run on a single machine. Each VM includes a full copy of an operating system, one or more apps, necessary binaries and libraries - taking up tens of GBs. VMs can also be slow to boot.

10 / 64

# Containers and Virtual Machines (2/2)

Containers and virtual machines:

- · are two good solutions to software stacks isolation
- have similar resource isolation and allocation benefits (CPU, mem, net & disk
   IO)
- · but function differently because
  - · containers virtualize the operating system (the kernel)
  - · instead of hardware
- · so containers are
  - lighter and faster than VMs (minimal storage and memory overhead, negligible CPU overhead)
  - more portable (arguably) and efficient (better density)
  - · but less secure.

Plus it is great; with containers:

- You can start specific programs directly from the host.
   Ok, you can with Vagrant, but it is ugly.
- · It is easier to use and share GPUs with the host.

11 / 64

# Docker promise #1: easy SW stack

# Docker promise #2: easy deployment

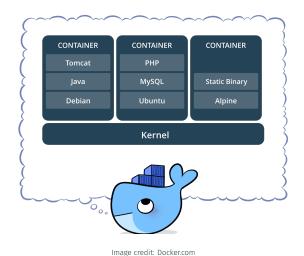

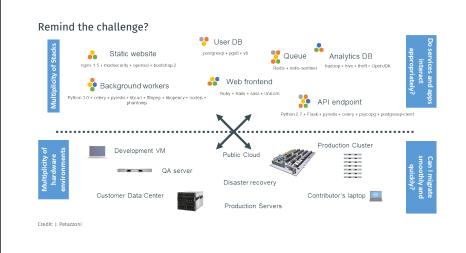

# And the matrix from hell?

| •• | Static website     | ?                 | ?         | ?                     | ?                 | ?            | ?                       | ?                   |
|----|--------------------|-------------------|-----------|-----------------------|-------------------|--------------|-------------------------|---------------------|
|    | Web frontend       | ?                 | ?         | ?                     | ?                 | ?            | ?                       | ?                   |
|    | Background workers | ?                 | ?         | ?                     | ?                 | ?            | ?                       | ?                   |
| •• | User DB            | ?                 | ?         | ?                     | ?                 | ?            | ?                       | ?                   |
|    | Analytics DB       | ?                 | ?         | ?                     | ?                 | ?            | ?                       | ?                   |
|    | Queue              | ?                 | ?         | ?                     | ?                 | ?            | ?                       | ?                   |
|    |                    | Development<br>VM | QA Server | Single Prod<br>Server | Onsite<br>Cluster | Public Cloud | Contributor's<br>laptop | Customer<br>Servers |

Credit: J. Petazzoni

# Before 1960, cargo shipping had this issue

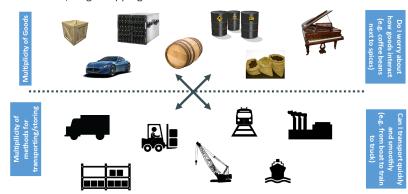

Credit: J. Petazzoni

14 / 64

# With their own matrix of hell

|     |   |   |   | N |   |   |   |
|-----|---|---|---|---|---|---|---|
| 297 | ? | ? | ? | ? | ? | ? | ? |
|     | ? | ? | ? | ? | ? | ? | ? |
|     | ? | ? | ? | ? | ? | ? | ? |
| 0   | ? | ? | ? | ? | ? | ? | ? |
|     | ? | ? | ? | ? | ? | ? | ? |
|     | ? | ? | ? | ? | ? | ? | ? |

Credit: J. Petazzoni

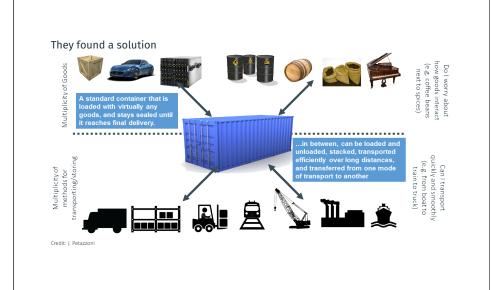

# And software containers apply the same idea Static website Static website User DB Web frontend An engine that enables any payload to be encapsulated as a lightweight, portable, self-sufficient container... Submurdant An engine that enables any payload to be encapsulated self-sufficient container... Submurdant An engine that enables any payload to be encapsulated using standard operations and run consistently on virtually any hardware platform Submurdant OA server Customer Data Center Credit: J. Petazzoni

# To solve the same problem

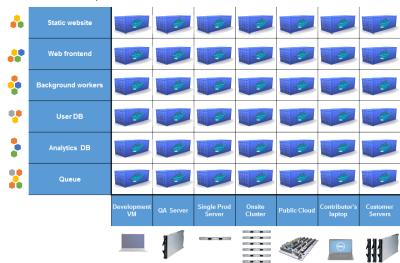

Credit: J. Petazzoni

18 / 64

# Benefits for developers

Build once... run anywhere<sup>1</sup>

- · Portable runtime environment for your app.
- No worries about missing dependencies, packages and other pain points during subsequent deployments.
- Run each app in its own isolated container, so you can run various versions of libraries and other dependencies for each app without worrying.
- · Automate testing, integration, packaging...anything you can script.
- Reduce/eliminate concerns about compatibility on different platforms, either your own or your customers.
- Cheap, zero-penalty containers to deploy services. A VM without the overhead of a VM. Instant replay and reset of image snapshots.

Developers focus in the *inside* of the container: code, libs, data... All Linux servers look the same!

Credit: J. Petazzoni

<sup>1</sup>Where "anywhere" usually means a x86 server running a modern Linux kernel

# Benefits for administrators

Configure once... run anything

- · Make the entire lifecycle more efficient, consistent, and repeatable
- · Increase the quality of code produced by developers.
- Eliminate inconsistencies between development, test, production, and customer environments.
- · Support segregation of duties.
- Significantly improves the speed and reliability of continuous deployment and continuous integration systems.
- Because the containers are so lightweight, address significant performance, costs, deployment, and portability issues normally associated with VMs.

Administrators focus on the *outside* of the container: logging, networking... All containers can be started, stopped, migrated... the same way!

Credit: J. Petazzoni

| ker adoption                                                                                                    | Reasons for NOT using (Docker) containers (currently)                                                                                                    |
|----------------------------------------------------------------------------------------------------|----------------------------------------------------------------------------------------------------|
| <ul> <li>Docker was launched in 2013 (7 years ago) and became a massive trend.</li> <li>Github project search "docker" → &gt; 450,000 projects</li> <li>Moby project on Github (Docker container management system) → &gt; 56k ★</li> <li>Docker Hub (Image sharing) → &gt; 3M images</li> <li>According to Stackoverflow's 2019 survey: <ul> <li>Docker was the third platform developers deploy on:</li> <li>Linux 53%, Windows 51%, Docker 32%</li> <li>It was the second most loved platform, after Linux.</li> <li>More than half of developers use containers.</li> </ul> </li> </ul> | <ul> <li>Archive your program (because it is not made for that)</li> <li>Your program uses OSX primitives</li> <li>Your program runs on Windows only</li> <li>You need to deploy many containers on clusters</li> <li>You cannot get root-like access on your machine</li> <li>You do not want to use Linux, and hate terminals</li> <li>You use your own custom schroot-based technique with a layered filesystem and custom SELinux rules, and manage network bridging by hand</li> <li>You like having dozens of VMs running, and/or you are a Qubes OS user</li> </ul> |
| 22                                                                                                    | Implementation of Virtual Machines (for reference)  Virtualization is performed by a special software: a hypervisor.  Virtualization requires hardware support like Intel-VT, AMD-V, etc.                                                                                                    |
| Docker internals                                                                                                    | Type-1, native or bare-metal hypervisors  These hypervisors run directly on the host's hardware to control the hardware and to manage guest operating systems.  Examples: Nutanix AHV, AntsleOs, Xen, XCP-ng, Oracle VM Server, Microsoft Hyper-V, VMware ESXi  These hypervisors run on a conventional operating system (OS) just as other compute programs do. A guest operating system runs as a process on the host.  Examples: VMware Workstation, VMware Player, VirtualBox, Parallels Desktop for Mac, QEMU  OS OS OS OS OS OS OS OS OS OS OS OS OS O               |

| plementation of Docker containers                                                        | namespaces                                                                                                    |
|------------------------------------------------------------------------------------------|----------------------------------------------------------------------------------------------------|
| Under the hood, Docker is built on the following components:                             | According to man namespaces:  A namespace wraps a global system resource in an abstraction that makes                                                |
| The Go programming language                                                              | it appear to the processes within the namespace that they have their own                                                                             |
| The following features of the Linux kernel:                                              | isolated instance of the global resource. Changes to the global resource                                                                             |
| · namespaces,                                                                            | are visible to other processes that are members of the namespace, but are                                                                            |
| · cgroups                                                                                |                                                                                                    |
| · capabilities                                                                           | invisible to other processes.                                                                                                    |
| · (Seccomp, SELinux, AppArmor)                                                           | namespaces supported by Docker                                                                                                    |
| • The following Open Container Initiative specifications:                                | pid processes inside the container will only be able to see other processes                                                                          |
| · runtime (ie container)                                                                 | inside the same container / pid namespace.                                                                                                    |
| · image                                                                                  | <b>network</b> the container will have its own network stack.                                                                                        |
| · distribution                                                                           | <b>mount</b> the container will have an isolated mount table.                                                                                        |
|                                                                                          | ipc processes inside the container will only be able to communicate to other                                                                         |
|                                                                                          | processes inside the same container via system level IPC.                                                                                            |
| Let us have a brief look at them to better understand what containers are and how        | uts the container will have its own hostname and domain name.                                                                                        |
| to use them.                                                                             | <b>user</b> the container will be able to remap user and group IDs from the host to                                                                  |
|                                                                                          | local users and groups within the container.                                                                                                    |
| Vou can also shock this good procentation by Jérômo Potazzoni (Link)                     | <b>cgroup</b> the container will have an isolated view of the cgroup hierarchy.                                                                      |
| You can also check this good presentation by Jérôme Petazzoni (link).  25 / 64           | To better understand: ls -lA /proc/\$PID/ns/ for a given process                                                                                     |
| roups (1/2)                                                                              | cgroups (2/2)                                                                                                    |
| According to man cgroups:                                                                | Available controllers                                                                                                    |
| cgroups (abbreviated from control groups) is a Linux kernel feature that                 | mamany, Deport and limit of process memory learned memory, and swap used                                                                             |
| limits, accounts for, and isolates the resource usage (CPU, memory, disk                 | memory Report and limit of process memory, kernel memory, and swap used.  devices Control which processes may create (mknod) devices as well as open |
| I/O, network, etc.) of a collection of processes.                                        | them for reading or writing.                                                                                                    |
| Features                                                                                 | cpu, cpuacct Account for CPU usage by groups of processes.                                                                                           |
| Resource limiting groups can be set to not exceed a configured memory limit,             | cpuset Bind the processes in a cgroup to a specified set of CPUs and NUMA nodes.                                                                     |
| which also includes the file system cache                                                | freezer Suspend and restore (resume) all processes in a cgroup.                                                                                      |
| Prioritization some groups may get a larger share of CPU utilization or disk I/O         | net_cls Place a classid on network packets created by a cgroup. Can then be used                                                                     |
| throughput                                                                               | in firewall rules.                                                                                                    |
| Accounting measures a group's resource usage, which may be used, for                     | <b>blkio, io</b> Control and limit access to specified block devices by applying IO control                                                          |
|                                                                                          | in the form of throttling and upper limits.                                                                                                    |
| example, for billing purposes                                                            | <pre>perf_event Allow perf monitoring of the set of processes grouped in a cgroup.</pre>                                                             |
|                                                                                          | <pre>net_prio Allow priorities to be specified, per network interface, for cgroups.</pre>                                                            |
| Control freezing, checkpointing and restarting groups of processes                       |                                                                                                    |
| Control freezing, checkpointing and restarting groups of processes  To better understand | hugetlb Limit the use of huge pages by cgroups.                                                                                                    |
| To better understand                                                                     |                                                                                                    |
| To better understand  • Explore /sys/fs/cgroup, cgroups virtual file system              | hugetlb Limit the use of huge pages by cgroups.  pids Limit the number of process that may be created in a cgroup (and its descendants).             |
| To better understand                                                                     | <ul><li>hugetlb Limit the use of huge pages by cgroups.</li><li>pids Limit the number of process that may be created in a cgroup (and its</li></ul>  |

# According to man capabilities: Traditional UNIX implementations distinguish two categories of processes: privileged (PID = 0) and unprivileged processes (PID ≠ 0). Privileged processes bypass all kernel permission checks, while unprivileged processes are subject to full permission checking based on the process's credentials (usually: effective UID, effective GID, and supplementary group list). Starting with kernel 2.2, Linux divides the privileges traditionally associated with superuser into distinct units, known as capabilities, which can be independently enabled and disabled. Capabilities are a per-thread attribute. Capabilities list

- CAP\_AUDIT\_CONTROL
- CAP\_AUDIT\_READ
- CAP\_AUDIT\_WRITE
- CAP\_BLOCK\_SUSPEND
- CAP\_CHOWN
- CAP\_DAC\_OVERRIDE
- CAP\_DAC\_CAP\_EARCH
- CAP\_FOWNER
- CAP\_ESETID
- CAP\_IDE\_LOCK

CAP\_IPC\_OWNER
CAP\_KILL
CAP\_LEASE
CAP\_LINUX\_IMMUTABLE
CAP\_MAC\_ADMIN
CAP\_MAC\_OVERRIDE
CAP\_MKCOVERRIDE
CAP\_MKNOD

- CAP\_MAC\_ADMIN
- CAP\_MAC\_OVERRIDE
- CAP\_MKNOD
- CAP\_NET\_ADMIN
- CAP\_NET\_BIND\_SERVICE
- CAP\_NET\_BROADCAST

- CAP\_NET\_RAW
- CAP\_SETFCAP
- CAP\_SETGID

- CAP\_SETGID
- CAP\_SETPCAP
- CAP\_SETUID
- CAP\_SYS\_ADMIN
- CAP\_SYS\_BOOT
- CAP\_SYS\_CHROOT
- CAP\_SYS\_MODULE
- CAP\_SYS\_INICE

CAP\_SYS\_PACCT
 CAP\_SYS\_PTRACE
 CAP\_SYS\_RAWIO
 CAP\_SYS\_RESOURCE

CAP\_SYS\_TIME
 CAP\_SYS\_TTY\_CONFIG
 CAP\_SYSLOG
 CAP\_WAKE\_ALARM

29 / 64

Open Container Initiative runtime (container) specifications

Container configuration (namespace, cgroups, capabilities, etc.), lifecycle, and how to represent them using JSON files.

A container, when existing, can be in the following states:

created the runtime has finished the create operation, and the container
 process has neither exited nor executed the user-specified
 program

**running** the container process has executed the user-specified program but has not exited

stopped the container process has exited (killed or graceful exit)

Abstract operations: create, start, kill, delete

A container has a base image (root FS).

30 / 64

# Open Container Initiative image specifications

An image stores the files for the root FS of a *container*, ie the files our containerized program will see.

## Problem(s):

- · Many containers share the same basis (like Ubuntu, Alpine, Debian, etc.)
- because we do not want to rebuild a complete software stack by hand down to the kernel<sup>2</sup>

# Solution:

- Split images into meaningful layers
   Ubuntu base, Python dependencies, App...
- · Share common layers between containers in read-only
- · Add a thin writable layer on top of this stack of layers
- · View this stack as a single, consistent and writable filesystem

# Image Layers

Efficiently implemented using Copy-on-Write (CoW) storage.

Layers have *lower* (base, RO), *upper* (prev. changes, RO) and diff (current, RW — if applicable) contents.

# **Existing implementations**

- Unioning filesystems
   Default solution with Docker
   Ex: AUFS, overlayFS
- Snapshotting (CoW) filesystems
   Good idea to test in production
   Ex: btrfs, ZFS
- copy-on-write block devices
   Not appropriate for containers?

   Ex: thin snapshots with LVM or device-mapper

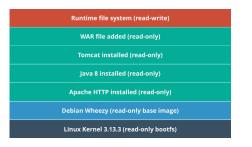

<sup>&</sup>lt;sup>2</sup>Go and Rust are pretty good tools for this, but this is not a very common case.

# Open Container Initiative distribution specifications Images and containers When using Docker, you think about images and containers. API protocol to facilitate distribution of images: (base) Image original content of the filesystem of a container What is a repository · How to list, pull, push images Container kernel-backed sandbox for programs with optional interfaces with HTTP API the host OS 33 / 64 34 / 64 Images and containers illustrated Good to remember Persistent storage · A (Docker) container is just: Container · a root filesystem with some bind mounts (more on that later), containing all the Writable layer Usually temporary software stack down to (but not including) the kernel; Running program **Docker volumes\*** · a control policy enforced by the kernel with some isolation mechanisms: PID, Base image (read only) network, etc.; \*more on that later · some environment variables, kernel configuration and automatically generated **Program binaries** Running ex: MyLittleProgram files: for hostname, DNS resolution, etc. · an abstract view of a group of processes, not even a single kernel object! Extra libs Host storage Running program · Programs run "inside" containers ex: OpenCV3.2 files folders · Such programs are "jailed" with limited capabilities (such as file writes, network, devices Base image memory, etc.) ex Ubuntu 16.04

35 / 64

Figure 2: Container and base image

Linux kernel of host system

Net. Mem. CPU

- · They see the container's filesystem, processes, networks, users...
- · and have some environment variables defined automatically
- · Docker uses tricks to limit disk usage: layered filesystem in particular
- Docker containers are supposed to be transient and to encapsulate only one running program (but nothing forces you to do so)

# Docker (as a product) is just a few things

- A framework to run programs with different software stacks and capabilities.
  - · Using existing Linux Kernel features.
- · A layered filesystem trick.
- A set of tools to create those stacks, manage them and run programs.
  - Everything can be done by hand with standard tools, but Docker it much much easier and quicker to use.
- An ecosystem: Hub, Dockerfiles, specifications, community, etc.

**Using Docker** 

39 / 64

37 / 64

| ocumentation                                                                                                    | Demo time                                                                                                    |
|----------------------------------------------------------------------------------------------------|----------------------------------------------------------------------------------------------------|
| <pre>Installation     under Linux     https://docs.docker.com/install/linux/docker-ce/ubuntu/     Windows / Mac     http://docker.com/</pre> |                                                                                                    |
| More generally, the official documentation  https://docs.docker.com/engine and http://docker.com/  Stackoverflow, docker tag                 | <ol> <li>Obtain an image</li> <li>Create a container to run a program (a shell) with this image</li> <li>Launch this program (a shell)</li> <li>Inspect and alter the content of the image</li> </ol> |
| Command line help · docker help COMMAND [SUBCOMMAND] · docker COMMAND [SUBCOMMAND]help                                                       | 5. Quit the program and check what is left  More about all of this during the practice session.                                                                                                    |
| Man pages • man docker • man Dockerfile                                                                                                    |                                                                                                    |

| gular workflow                                                                                                    | Commands to manage containers                                                                                                    |
|----------------------------------------------------------------------------------------------------|----------------------------------------------------------------------------------------------------|
| <ol> <li>Obtain an image   Ø → image on local disk         = Build a filesystem for the programs to run within the container</li></ol>                                                                                                    | <ol> <li>Obtain an image   ∅ → image on local disk</li> <li>docker image pull USER/IMAGENAME:TAG</li> <li>docker image import ARCHIVE</li> <li>docker image build</li> <li>Create a container from image   image → container docker container createname CONTAINER_NAME IMAGE</li> <li>Start the container   container → container started docker container start CONTAINER_NAME</li> <li>(opt.) Execute more programs within the container   cont. started docker container exec CONTAINER_NAME command commandargs</li> <li>Attach your console to the container   cont. started → cont. w/ console docker container attach CONTAINER_NAME</li> <li>Manage/monitor the container docker system / docker container / docker image</li> <li>The docker container run command handles steps 1 to 5 directly.</li> </ol> |
| <ul> <li>List local images docker images ls</li> <li>Show disk space used by Docker docker system df</li> <li>Show container (running and stopped + space) docker container ls -as</li> <li>Show processes running inside a container docker container top CONT_NAME</li> <li>Search for some image on Docker Hub docker search KEYWORD</li> <li>Remove image docker image rm IMAGE_NAME</li> <li>Remove container (but not the persistent storage) docker container rm CONT_NAME # must be stopped</li> <li>Remove stopped container + unused images docker system prune</li> </ul> | Container storage explained                                                                                                    |

# Storage overview

# Host | Container | tmpfs | mount | wolume | tmpfs | mount | tmpfs | mount | tmpfs | tmpfs | tmpfs | tmpfs | tmpfs | tmpfs | tmpfs | tmpfs | tmpfs | tmpfs | tmpfs | tmpfs | tmpfs | tmpfs | tmpfs | tmpfs | tmpfs | tmpfs | tmpfs | tmpfs | tmpfs | tmpfs | tmpfs | tmpfs | tmpfs | tmpfs | tmpfs | tmpfs | tmpfs | tmpfs | tmpfs | tmpfs | tmpfs | tmpfs | tmpfs | tmpfs | tmpfs | tmpfs | tmpfs | tmpfs | tmpfs | tmpfs | tmpfs | tmpfs | tmpfs | tmpfs | tmpfs | tmpfs | tmpfs | tmpfs | tmpfs | tmpfs | tmpfs | tmpfs | tmpfs | tmpfs | tmpfs | tmpfs | tmpfs | tmpfs | tmpfs | tmpfs | tmpfs | tmpfs | tmpfs | tmpfs | tmpfs | tmpfs | tmpfs | tmpfs | tmpfs | tmpfs | tmpfs | tmpfs | tmpfs | tmpfs | tmpfs | tmpfs | tmpfs | tmpfs | tmpfs | tmpfs | tmpfs | tmpfs | tmpfs | tmpfs | tmpfs | tmpfs | tmpfs | tmpfs | tmpfs | tmpfs | tmpfs | tmpfs | tmpfs | tmpfs | tmpfs | tmpfs | tmpfs | tmpfs | tmpfs | tmpfs | tmpfs | tmpfs | tmpfs | tmpfs | tmpfs | tmpfs | tmpfs | tmpfs | tmpfs | tmpfs | tmpfs | tmpfs | tmpfs | tmpfs | tmpfs | tmpfs | tmpfs | tmpfs | tmpfs | tmpfs | tmpfs | tmpfs | tmpfs | tmpfs | tmpfs | tmpfs | tmpfs | tmpfs | tmpfs | tmpfs | tmpfs | tmpfs | tmpfs | tmpfs | tmpfs | tmpfs | tmpfs | tmpfs | tmpfs | tmpfs | tmpfs | tmpfs | tmpfs | tmpfs | tmpfs | tmpfs | tmpfs | tmpfs | tmpfs | tmpfs | tmpfs | tmpfs | tmpfs | tmpfs | tmpfs | tmpfs | tmpfs | tmpfs | tmpfs | tmpfs | tmpfs | tmpfs | tmpfs | tmpfs | tmpfs | tmpfs | tmpfs | tmpfs | tmpfs | tmpfs | tmpfs | tmpfs | tmpfs | tmpfs | tmpfs | tmpfs | tmpfs | tmpfs | tmpfs | tmpfs | tmpfs | tmpfs | tmpfs | tmpfs | tmpfs | tmpfs | tmpfs | tmpfs | tmpfs | tmpfs | tmpfs | tmpfs | tmpfs | tmpfs | tmpfs | tmpfs | tmpfs | tmpfs | tmpfs | tmpfs | tmpfs | tmpfs | tmpfs | tmpfs | tmpfs | tmpfs | tmpfs | tmpfs | tmpfs | tmpfs | tmpfs | tmpfs | tmpfs | tmpfs | tmpfs | tmpfs | tmpfs | tmpfs | tmpfs | tmpfs | tmpfs | tmpfs | tmpfs | tmpfs | tmpfs | tmpfs | tmpfs | tmpfs | tmpfs | tmpfs | tmpfs | tmpfs | tmpfs | tmpfs | tmpfs | tmpfs | tmpfs | tmpfs | tmpfs | tmpfs | tmpfs | tmpfs | tmpfs | tmpfs | t

Memory

Figure 3: Storage spaces for a container

Filesystem

Docker area

Image credit: Docker.com

# Where is Docker data stored?

Under /var/lib/docker which can get big

# # ls -lA /var/lib/docker/

## total 56

```
      drwx-----
      2 root root
      4096 sept.
      23 12:30 builder

      drwx--x--x
      4 root root
      4096 sept.
      23 12:30 buildkit

      drwx------
      2 root root
      4096 oct.
      1 20:06 containers

      drwx------
      3 root root
      4096 sept.
      23 12:30 image

      drwx-x----
      3 root root
      4096 sept.
      23 12:30 network

      drwx------
      49 root root
      1 20:06 overlay2

      drwx------
      4 root root
      4096 sept.
      23 12:30 plugins

      drwx------
      2 root root
      4096 sept.
      27 09:31 runtimes

      drwx------
      2 root root
      4096 sept.
      23 12:30 swarm

      drwx------
      2 root root
      4096 sept.
      30 22:42 tmp

      drwx------
      2 root root
      4096 sept.
      30 23:26 volumes
```

In what follows, we assume we use the overlay2 storage driver.

44 / 64

# Base image content

## What

- · read only image
- changes go to external mount points or container storage ("thin layer")

# Where

Under

# /var/lib/docker/overlay2/

As stack of layers

Use docker inspect to locate the files.

# 

Container thin layer storage

Figure 5: Container layers vs base image

Image credit: Docker.com

# What

- Top layer above the stack of layers forming the image
- Writable, eventually transient if container started with --rm flag

# Where

Under

/var/lib/docker/overlay2/

· As a single layer

Use  ${\bf docker}\ \ {\bf inspect}$  to locate the files.

c22013c84729 194.5 KB Image layers (R/O)
d3a1f33e8a5a 188.1 MB

Container (based on ubuntu:15.04 image)

Thin R/W layer

Figure 4: Container layers vs base image

Image credit: Docker.com

45 / 64

43 / 64

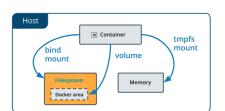

Bind mounts

# Figure 6: Bind mounts

Image credit: Docker.com

# Volumes (1/3)

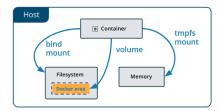

Figure 7: Volumes

Image credit: Docker.com

# What

- Shareable space managed by Docker.
- Can be used to share data between container (instead of manually managed bind mounts)
- Create using docker volume create VOLNAME or --volume or --mount type=volume on start/run.
- Survive container removal: must be removed manually

# Where

 Stored under /var/lib/docker/volumes/ + name or unique id

48 / 64

50 / 64

47 / 64

49 / 64

# Volumes (2/3) Volumes (3/3)

What

Where

· Share folder or files with host

only or writable

· Use --mount type=bind,... on

start/run to activate, can be read

· Host path and container mount path

# Named volumes

To name a volume:

- · create it before using it
- · or specify a name in the --volume or --mount command

# Example:

\$ docker run --rm -it --mount type=volume,src=vol1,dst=/store busybox

\$ docker volume ls

DRIVER VOLUME NAME

local vol1

# Anonymous volumes

- · Like named, but created automatically when requested.
- · Do not provide a name.

# Example:

\$ docker run --rm -it --mount type=volume,dst=/store busybox
...

\$ docker volume ls

DRIVER VOLUME NAME

local c56a1620b60ea3c549cebfb2...

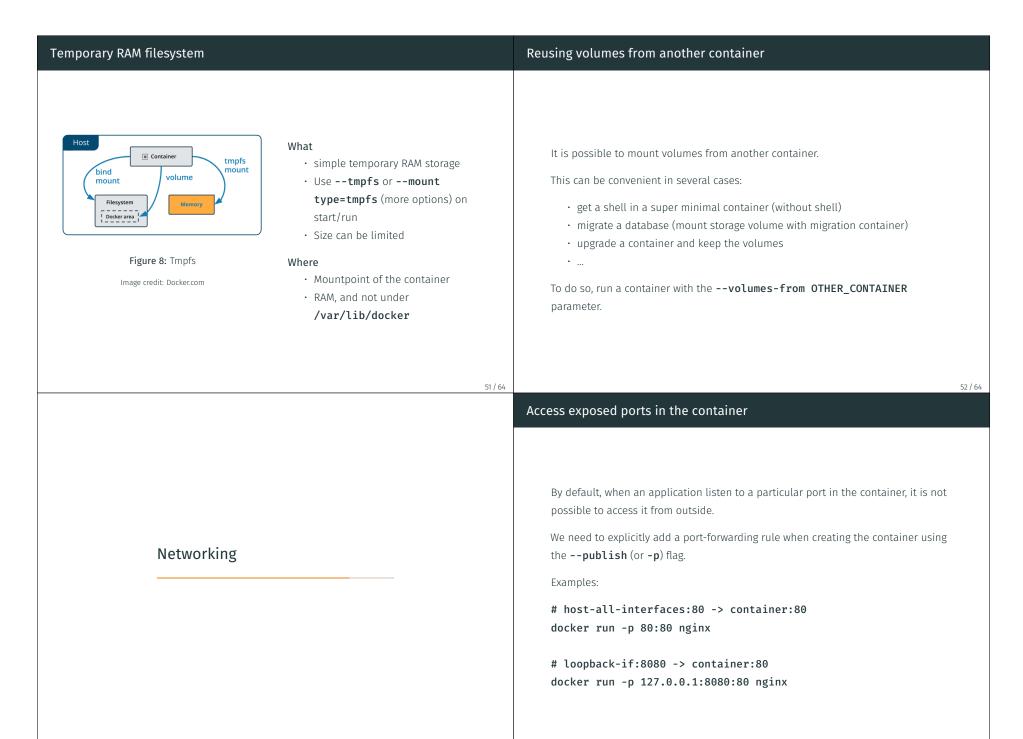

| DNS service, hostname, etc.                                                                                                    | Networks (1/2)                                                                                                    |
|----------------------------------------------------------------------------------------------------|----------------------------------------------------------------------------------------------------|
| Likewise, it is possible to specify DNS servers, hostname, etc. upon container creation.  Docker automatically creates and configures the appropriate files in the container file system.                                                                                                    | Like VM hypervisors, Docker supports several network modes (called "drivers")  No network none  Use by specifyingnetwork none at container creation.  Disables networking for the container: no incoming nor outgoing connexions.  Host networks host  Use by specifyingnetwork host at container creation.  Disables network isolation with host: no need topublish ports. The container shares the network stack (therefore the IP addresses) of the host. |
| Networks (2/2)                                                                                                    | Networks Default configuration (1/2)                                                                                                    |
| User-defined bridge networks bridge  Use by creating a network (docker network create my_net) and select itnetwork my_net at container creation.  Docker-managed bridge networks (like a private LAN between containers) with DNS resolution based on container names.  Container can be added and removed on the fly.  Usually messes up you iptables configuration.  Other network types:  overlay: like bridge but among several machines; macvlan: creates a virtual physical network device. | By default, Docker configures 3 networks bridge, host and none:  \$ docker network ls  NETWORK ID NAME DRIVER SCOPE  55a7d0e08c57 bridge bridge local  10e259ce5c67 host host local  ff25cfaea7dd none null local  Their names are a bit misleading:  • host and none: only 1 network instance possible (meaningful) for each driver  • but the bridge is just one possible bridge network!                                                                  |
| 56 / 64                                                                                                    | 57 /                                                                                                    |

# \$ ifconfig -a docker0: flags=4099<UP,BROADCAST,MULTICAST> mtu 1500 inet 172.17.0.1 netmask 255.255.0.0 broadcast 172.17.255.255 inet6 fe80::42:60ff:fe72:a2b6 prefixlen 64 scopeid 0x20<link> ether 02:42:60:72:a2:b6 txqueuelen 0 (Ethernet) RX packets 102076 bytes 30590113 (30.5 MB) RX errors 0 dropped 0 overruns 0 frame 0 TX packets 115278 bytes 748404709 (748.4 MB) TX errors 0 dropped 0 overruns 0 carrier 0 collisions 0 ... Also check docker network inspect bridge

Networks Default configuration (2/2)

Docker security

60 / 64

58 / 6

# Pragile isolation with host Relies on kernel security Do you have this buggy stronge driver for this old serial card loaded? Less secure than virtual machines (esp. fully virtualized ones) You can share a lot of things with host Read-write bind mounts --net=host --net=host --net-host Any breach compromises the whole container Any breach compromises the whole container

Extra tricks

# How to display windows?

You can bind the X11 socket to display windows!

- · You also have to export a couple of environment variables
- The procedure is a bit different with OSX hosts, and I do not know if it can work under Windows hosts

```
docker run MYIMAGE xeyes --interactive --tty \
    --volume "/tmp/.X11-unix:/tmp/.X11-unix:ro" \
    --env "DISPLAY=\$DISPLAY" \
    --env "QT_X11_NO_MITSHM=1" # opt, for QT
```

**Bold** = old syntax, you should use --mount now

61 / 64

# How to avoid running programs as root inside the container?

# Can I use the webcam(s) inside my container?

By default the programs are run as root inside the container

This can be annoying for various reasons

- · Some programs refuse to be run as root
- If the container writes to a directory shared with the host, the files will be owned by root

Some possible solutions:

- · Create and use another user in the container;
- · Run programs as **nobody** within the container;
- Use some particular UID/GID when running a command in the container by using:

docker [run|exec] -it --user UID --group GID IMAGE COMMAND

Sure, you just need to share them when creating the container, using **--device** 

Careful though: like mounts and volumes, device bindings cannot be changed after container creation.

USB webcams can cause issues when they are absent upon container restart

- · Bind failure or dummy file creation on host OS
- · Manual fix is simple but annoying
- · Maybe it is better in recent versions

# Can I use a Nvidia GPU with CUDA inside a container?

- Yes, you need to use **nvidia-docker** or the new **--gpus**, **--runtime** and other run parameters
- This sets up appropriate permissions (if needed) and bind mounts the GPU device(s)
- The host machine needs to have Nvidia drivers (and GPU!) installed